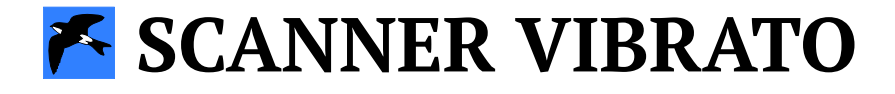

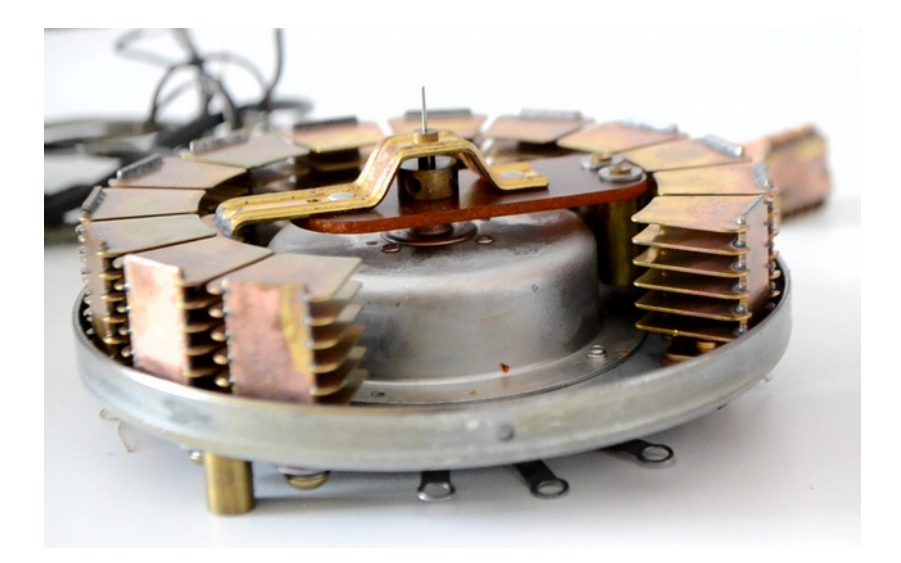

**VERSION 1.0.1**

## **Introduction**

Thank you for purchasing (or trying) Martinic Scanner Vibrato.

Scanner Vibrato is a virtual effect plug-in that aims to recreate the scanner-vibrato effect from a well-known tonewheel organ.

### **History**

The original scanner-vibrato was developed in the 1940s, and was an analog, electromechanical device, consisting of an analog delay line and a mechanical rotor ("scanner"). The rotor was driven by the organ's internal motor, and therefore its rate was fixed at about 6.9 Hz. The original scanner-vibrato could produce both chorus and vibrato effects, and it offered three depth presets.

#### **Features**

Martinic Scanner Vibrato is modelled closely on the original scanner-vibrato, so it offers the same features (and flaws), perfectly preserving the character of the original effect. However, Scanner Vibrato is more flexible; you can adjust the rate, depth, and even stereo width. And best of all, you can

Scanner Vibrato 2 2 v1.0.1

apply Scanner Vibrato not only to organ sounds, but also to guitar, synthesizer, or whatever sound you like.

#### **Free Trial**

Before purchasing a license you are allowed to try Scanner Vibrato free of charge for up to 30 days for testing purposes and in non-published work.

When Scanner Vibrato runs in demo mode, once every minute the user interface will go red, and white noise is added to the output signal.

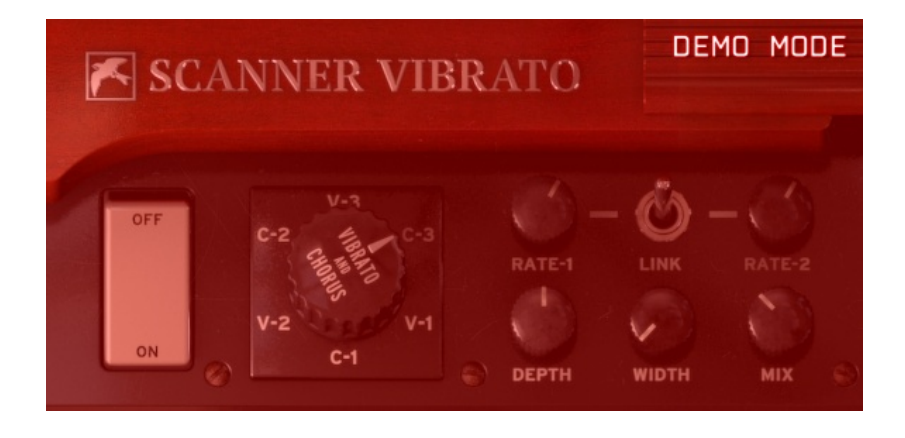

# **Installation**

### **System Requirements**

Scanner Vibrato is available as **VST 2.4** or **AU** (Audio Units) effect plug-in, which means it needs to run inside VST or AU hosting software, e.g. Ableton Live, Cubase, GarageBand, Logic Pro, REAPER, Studio One, etc.

Although Scanner Vibrato should be able to run at any sample rate the host provides, a rate of at least 44.1 kHz is recommended.

Scanner Vibrato is designed to run on **Windows 7** or newer, or **Mac OS X 10.5** (Leopard) or newer.

### **Windows**

To install Scanner Vibrato on Windows [download](http://www.martinic.com/scanner-vibrato/) the Windows 32/64-bit VST installer, and save it on your computer (e.g. in your Downloads folder).

Navigate to this folder, locate the installer and double-click on it, and then click on the **Next** button to start the installation process. Carefully read the license, and then click on the **I Agree** button to continue. Next select which versions of the plug-in you want to install (it is recommended you install both

Scanner Vibrato  $\begin{array}{ccc} 4 & 4 & 1.01 \end{array}$ 

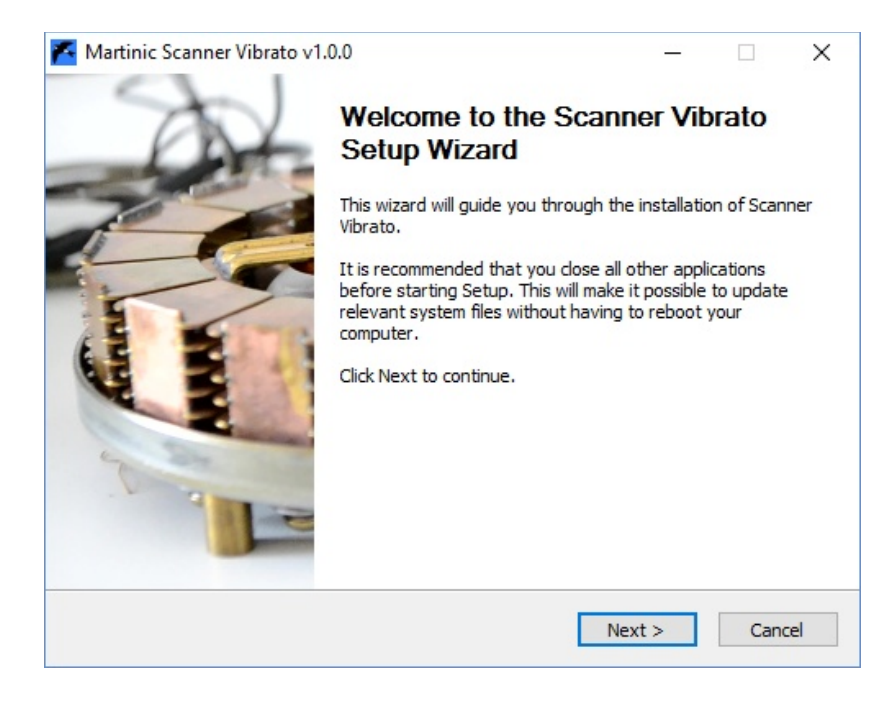

the 32-bit and 64-bit versions, just to be sure), optionally select **License Key** if you have purchased a license, and click on the **Next** button.

Optionally change the install location, and again click on the **Next** button. Then select your VST2 32-bit and/or 64-bit plugin folder, and optionally select your license key file (if you have purchased a license), confirming each selection by clicking on the **Next** button.

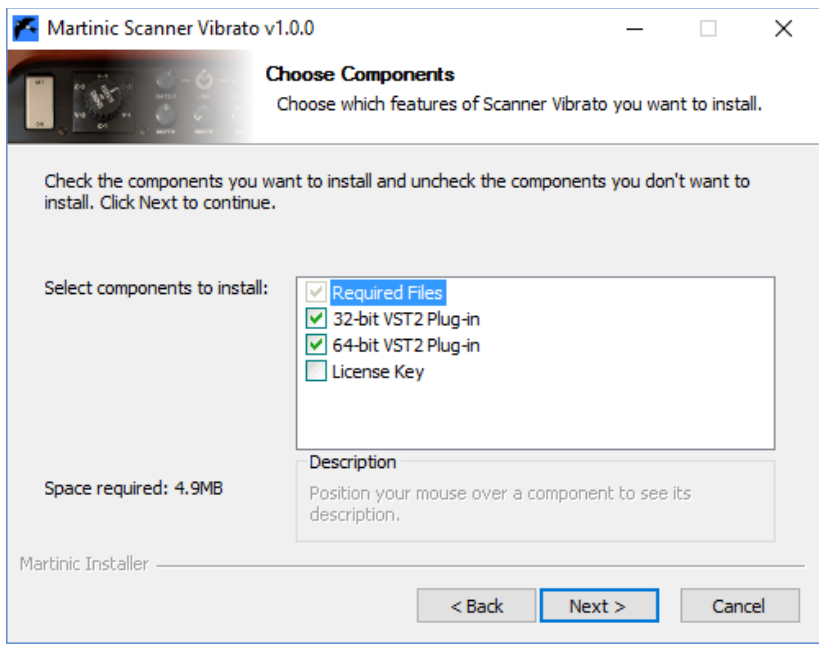

Now wait for the installation to complete (this should take only a few seconds), click on the **Close** button, and you are ready.

#### **Mac OS X**

To install Scanner Vibrato on Mac OS X [download](http://www.martinic.com/scanner-vibrato/) the Mac OS X 32/64-bit VST/AU installer disk image (DMG), and save it on your computer (e.g. in your Downloads folder).

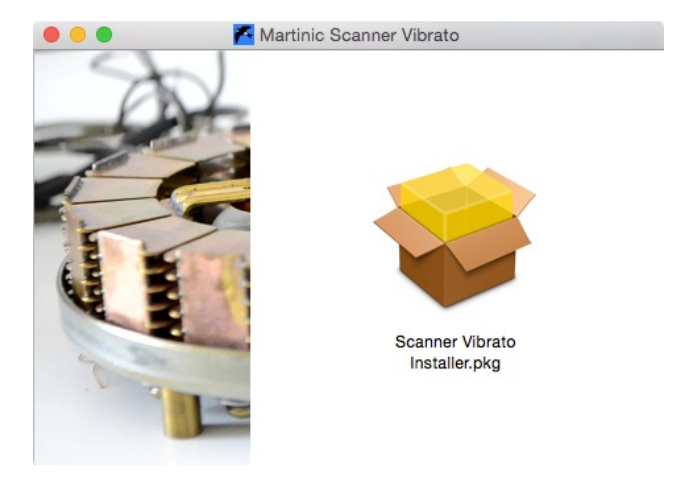

If you have purchased a license, then you should copy your license key file to the same folder in which you have saved the installer disk image (DMG), so it can be installed along with the plug-in(s).

Navigate to the folder in which you have saved the installer, locate the installer disk image (DMG) and double-click on it, and then double-click on the **Scanner Vibrato Installer.pkg** icon. Click on the **Continue** button to confirm that the installation package will run a program, and then click on **Continue** (in the bottom right corner of the installation window) to start the installation process.

Carefully read the license, click on the **Continue** button, and then click on **Agree**. Next select which versions of the plug-in you want to install (it is recommended that you install both

Scanner Vibrato 7 v1.0.1

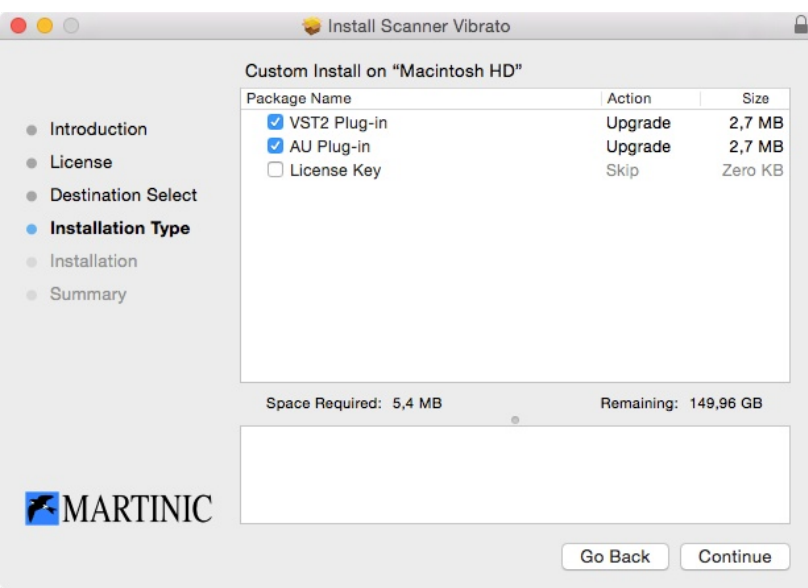

the VST2 and AU versions, just to be sure), optionally select **License Key** if you have purchased a license, and click on the **Continue** button. Optionally change the install location, and then click on the **Install** button.

Now wait for the installation to complete (this should take only a few seconds), click on the **Close** button, and you are ready.

# **Using Scanner Vibrato**

Launch your host, and create an audio track or load a project to which you want to add Scanner Vibrato. Please refer to the documentation of your hosting software on how to do this.

Note: Most hosts will list Scanner Vibrato as **Martinic Scanner Vibrato**, but some may list it as **Scanner Vibrato** or **ScannerVibrato**.

Scanner Vibrato is primarily meant to be used as an "insert" effect, which is also the way in which it was originally used. However, it can also be used as a "bus" effect.

### **Basics**

The original scanner-vibrato had only a few controls: an on/off rocker switch to bypass or insert the effect, and a rotary selector that selects chorus or vibrato, and which also selects a depth preset. Martinic Scanner Vibrato offers the same basic controls, as well as several extra controls to tweak the effect to your liking.

On the left you will find the **On/Off** rocker switch. You can toggle it on/off by clicking on it using the left mouse button, or you can move the switch using the mouse wheel.

Scanner Vibrato 9 v1.0.1

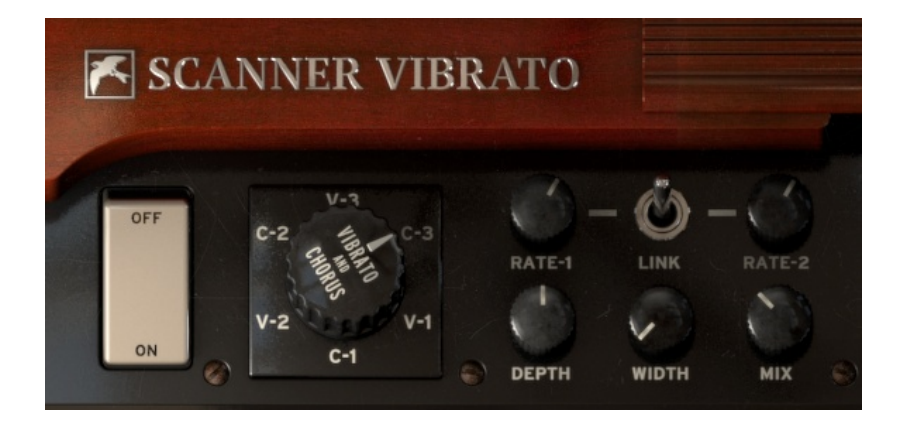

Scanner Vibrato is a stereo effect, so when the On/Off switch is on, the effect is applied to both the left and right channels. When the switch is off the effect is bypassed. Note that this is likely not the same as bypassing Scanner Vibrato in your hosting software, because the input signal is still fed into the effect, so you can turn it on again at any time, smoothly and without any pops or clicks.

Next to the On/Off switch you will find the large Vibrato/Chorus rotary selector. You can change the selector by dragging it up/down using the mouse, or you can use the mouse wheel.

The **Vibrato/Chorus** selector lets you select either chorus or vibrato mode, and at the same time it also lets you select a depth preset. This gives you a total of six presets:

- **V-1** Vibrato/light.
- **C-1** Chorus/light.
- **V-2** Vibrato/medium.
- **C-2** Chorus/medium.
- **V-3** Vibrato/heavy.
- **C-3** Chorus/heavy.

#### **Extras**

On the right of the Vibrato/Chorus rotary selector switch you will find five extra knobs and a toggle switch, which the original scanner-vibrato did not have.

You can adjust these knobs by dragging them up/down using the mouse, or you can use the mouse wheel. You can also right-click on a knob to enter a value using the computer keyboard. When you double-click on a knob this will reset the knob to its default value.

Using the **Rate-1** and **Rate-2** knobs you can adjust the vibrato/chorus rate, ranging from stationary (0 Hz) up to 15 Hz. The original scanner-vibrato had a fixed rate of about 6.9 Hz, which also is the default rate for Scanner Vibrato.

In between the Rate-1 and Rate-2 knobs you will find the **Link** toggle switch. You can toggle it on/off by clicking on it using the left mouse button, or you can move the switch using the mouse wheel.

When the Link toggle switch is off (down) you can set Rate-1 and Rate-2 independently, and you can use the **Width** knob (below the Link toggle switch) to go from mono (0%) to full stereo (100%), or anywhere in between.

When Link is on (up) Rate-1 determines the rate for both channels, and Rate-2 is ignored. Now you can use the Width knob to change the phase relationship between the left and right channels, where 0% means in phase (mono), and going up towards 100% you will get more and more phase difference.

The **Depth** knob can be used to further adjust the vibrato depth. At 0% you will get only a tiny bit of vibrato/chorus, and going up you will get increasingly more modulation, until at 100% it will sound like the emulated electronic contacts need cleaning.

When the Vibrato/Chorus selector is set to a chorus (C) preset you can adjust the dry/wet mix using the **Mix** knob. At 0% you will get only the (semi) dry signal, at 100% you will get only the wet (vibrato) signal. The default dry/wet mix of 35% will give you the typical tonewheel chorus.

Scanner Vibrato  $12$  v1.0.1

When the Vibrato/Chorus selector is set to a vibrato preset the dry/wet mix has a fixed value of 100% wet, and the Mix knob is ignored.

#### **Presets**

Scanner Vibrato comes with 16 factory presets. These include **Classic V-1**, **V-2**, and **V-3**, and **Classic C-1**, **C-2**, and **C-3**, which are modelled on the original vibrato and chorus presets.

How the presets are presented and how you can select them depends on your hosting software.

# **End-User License Agreement**

This software is **not** freeware. You should purchase a license via [www.martinic.com](http://www.martinic.com/) to use this software.

Before purchasing a license you are allowed to try this software free of charge for up to 30 days for testing purposes and in non-published work.

One license purchase permits you to use this software concurrently on up to two computers.

If you have purchased a license you are entitled to free updates until the next major version number. Note that there is no guarantee that this software will be maintained indefinitely.

License transfers are not permitted.

Redistribution of this software without the express permission from its authors is not permitted.

This software is provided "as is", without warranty of any kind, express or implied, including but not limited to the warranties of merchantability, fitness for a particular purpose and noninfringement. In no event shall the authors or copyright holders or anyone distributing the software be liable for any claim, damages or other liability, whether in an action of contract, tort or otherwise, arising from, out of or in connection with the software or the use or other dealings in the software.

**Scanner Vibrato** v1.0.1

[www.martinic.com/scanner-vibrato](http://www.martinic.com/scanner-vibrato/)

Interface design by Shaun Ellwood / [Decoder Design](http://www.decoderdesign.com/)

©2015, 2016 AMARTINIC

Scanner Vibrato 14 v1.0.1